# **NUOVA MODALITÀ DI PAGAMENTO PER LE FAMIGLIE**

Come da indicazioni ministeriali le famiglie dovranno utilizzare solo questi canali per effettuare i pagamenti volontari e/o dovuti per i **diversi servizi erogati** dalla scuola.

### **Altre forme di pagamento, al di fuori di quelle indicate, comporteranno la totale perdita della quota versata**

## CANALE 1

### Modalità "Pago IN RETE " attraverso **la piattaforma** PAGOPA del MIM!

Le famiglie possono accedere al servizio "Pago In Rete":

dal sito del Ministero dell'Istruzione: <https://pagoinrete.pubblica.istruzione.it/Pars2Client-user/> area tematica - famiglia - [pago in rete.](https://www.istruzione.it/pagoinrete/)

Tutti i servizi disponibili su *Pago in Rete* sono erogati a titolo gratuito e sono fruibili da PC, Tablet, Smartphone e qualsiasi altro dispositivo portatile.

Per **accedere al servizio** occorre registrarsi al portale del Ministero per ottenere Username e Password, o, in alternativa, effettuare direttamente l'accesso nel caso si posseggano:

- o Le credenziali SPID
- o Le credenziali utilizzate dai genitori per presentare la domanda d'iscrizione online

Coloro che non posseggono le credenziali per l'accesso diretto potranno effettuare la registrazione sul sito [https://iam.pubblica.istruzione.it/iamssum/registrazione/stepdisclaimer;jsessionid=ulJVt16Jn2R72gaA2rPJJ](https://iam.pubblica.istruzione.it/iam-ssum/registrazione/step-disclaimer;jsessionid=ulJVt16Jn2R72gaA2rPJJ31u.mvlas045_1?lang=it&spid=true&goto=https://iam.pubblica.istruzione.it:443/iamssum/registrazione/step1?goto=https://pagoinrete.pubblica.istruzione.it:443/Pars2Client-user/&lang=it&spid=true) [31u.mvlas045\\_1?lang=it&spid=true&goto=https://iam.pubblica.istruzione.it:443/iamssum/registrazione/step](https://iam.pubblica.istruzione.it/iam-ssum/registrazione/step-disclaimer;jsessionid=ulJVt16Jn2R72gaA2rPJJ31u.mvlas045_1?lang=it&spid=true&goto=https://iam.pubblica.istruzione.it:443/iamssum/registrazione/step1?goto=https://pagoinrete.pubblica.istruzione.it:443/Pars2Client-user/&lang=it&spid=true) [1?goto=https://pagoinrete.pubblica.istruzione.it:443/Pars2Client-user/&lang=it&spid=true](https://iam.pubblica.istruzione.it/iam-ssum/registrazione/step-disclaimer;jsessionid=ulJVt16Jn2R72gaA2rPJJ31u.mvlas045_1?lang=it&spid=true&goto=https://iam.pubblica.istruzione.it:443/iamssum/registrazione/step1?goto=https://pagoinrete.pubblica.istruzione.it:443/Pars2Client-user/&lang=it&spid=true) fornendo: codice fiscale, dati anagrafici, un indirizzo di posta elettronica attivo. Completata la registrazione, verranno inviate le credenziali per l'accesso al servizio Pago in Rete all'indirizzo e-mail fornito.

Le famiglie potranno:

- o **visualizzare il quadro complessivo di tutti gli avvisi telematici intestati ai propri figli**, emessi dalla scuola;
- o **pagare uno o più avvisi contemporaneamente**, usando i più comuni mezzi di pagamento (bonifico bancario o postale, ecc.)
- o **scaricare la ricevuta telematica** che costituisce attestazione valida per le eventuali detrazioni fiscali.

**Attivazione del servizio pagamenti**: accedendo al portale del Ministero l'utente registrato dovrà selezionare il servizio pagamenti online per la sua attivazione. Accedendo al portale del Ministero, l'utente si ritroverà automaticamente abilitato al servizio pagamenti e visualizzerà gli avvisi intestati ai propri figli. All'utente sarà notificato tramite email l'avvenuto inoltro di un avviso di pagamento da parte della scuola.

### **Pagamento**

Accedendo a Pago In Rete con PC, Tablet o Smartphone, selezionando gli avvisi da pagare e confermando il pagamento con carta di credito, addebito in conto (o con altri metodi di pagamento) L'utente potrà poi visualizzare su *Pago In Rete*, per ogni avviso pagato, la **ricevuta telematica del pagamento** e potrà scaricare la relativa attestazione utilizzabile per gli scopi previsti dalla legge (ad esempio nelle dichiarazioni dei redditi).

## CANALE 2

### Modalità "PagoScuola" attraverso il Registro Elettronico, utilizzando il PC o il Tablet!

**PagoScuola** è la procedura Axios d'integrazione e colloquio con il portale ministeriale Pago in Rete.

Grazie a [PagoScuola](https://axiositalia.it/prodotti-pago-scuola/) non è necessario nessun inserimento manuale sul portale Pago in Rete ed anche la lettura dei dati di ritorno dal portale è completamente automatica.

[PagoScuola](https://axiositalia.it/prodotti-pago-scuola/) consente di gestire eventi ed avvisi di pagamento.

La **ricevuta telematica del pagamento** potrà essere utilizzata per gli scopi previsti dalla legge (ad esempio nelle dichiarazioni dei redditi).

Direttamente dal Registro Elettronico bisogna cliccare nel riquadro verde "**PAGO SCUOLA".** Si aprirà poi la seguente schermata con gli avvisi di pagamento

### Esempio:

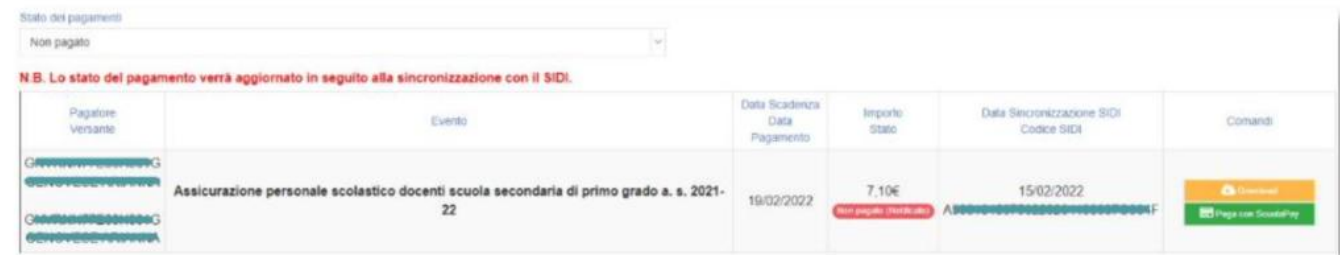

Ci sono 2 possibilità:

**1-** Cliccando su **DOWNLOAD** (rettangolo giallo)

si scaricherà un bollettino che potrà essere pagato in tabaccheria, alla posta, ….. oppure, se in possesso di home banking, inquadrando il QR- code, si potrà pagare direttamente .

**2-** Cliccando su **SCUOLAPAY** (rettangolo verde)

il programma consentirà di visualizzare e pagare i propri avvisi di pagamento con Carta di Credito, Bancomat, Carte prepagate, …… con un semplice clic sul pulsante "Paga con ScuolaPay".

## Esempio:

#### Paga con ScuolaPay

I seguenti dati stanno per essere inviati al fornitore dei servizi:

PDF evento pagamento Cognome e nome del pagatore

Email del pagatore (A questa mail verrà inviata la conferma del pagamento effettuato)

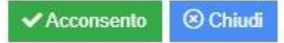

¥

Una volta verificati i dati si potrà procedere al pagamento

Esempio:

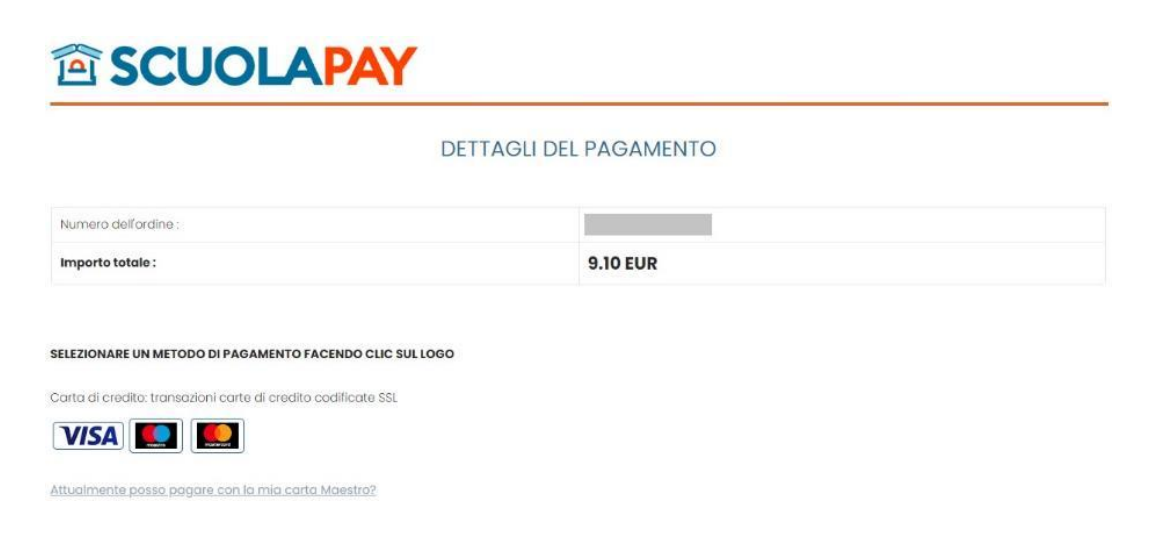

## CANALE 3

### **Modalità App AXIOS Famiglia**

**Attraverso il menù in alto a sinistra, cliccare sull'icona "Pagoscuola €" e procedere con il pagamento interessato.**

**Il tutto con pochi e semplici click, in modo comodo e sicuro.**